**Cleanup And Update Tool For Cisco Unified Communications Crack With License Code Download [Updated-2022]**

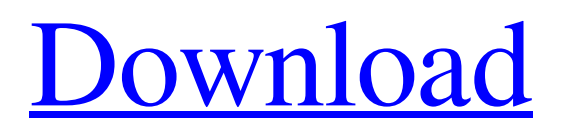

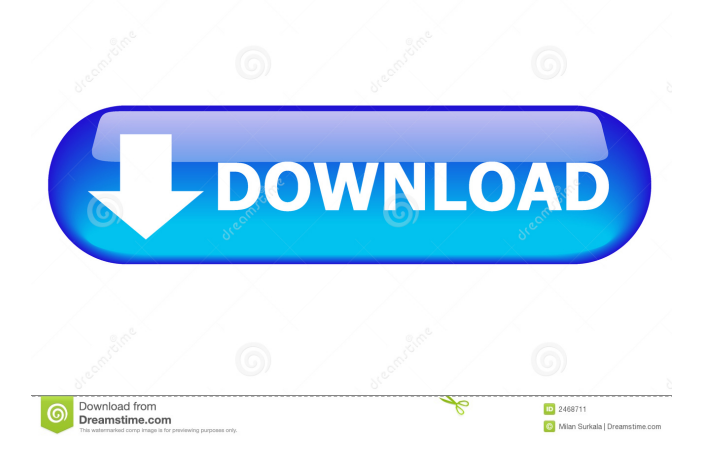

## **Cleanup And Update Tool For Cisco Unified Communications Crack+ Activator**

Now we need to enter the location of the directory to search for the cleaning tool for Cisco Unified Communications Manager (Cisco UCM) versions 6 to 8: Now, the Cleanup and Update Tool for Cisco Unified Communications Manager (Cisco UCM) tool is found on the following location: Now, the next step is to select which applications to be removed from Cisco UCM 6 to 8 version - We are going to remove all applications from Cisco UCM: Now, the Select the applications to be removed form the Cleanup tool in Cisco Unified Communications Manager 6 to 8 version is complete. Now, the next step is to remove the apps from Cisco UCM 6 to 8 version. Let's start. Just click on Cleanup and Remove Apps in Cisco UCM 6 to 8 version, which will start the cleaning of the selected objects: It will ask the following question: Are you sure to remove all apps from Cisco UCM 6 to 8 version? Click on Yes, to confirm the removal of all apps from Cisco UCM 6 to 8 version. As soon as the process is complete, the apps are removed from the Cisco UCM 6 to 8 version. The next step is to update and configure the new apps from the new version of Cisco UCM 6.9 to 8.4. The Cleanup and Update Tool for Cisco Unified Communications Manager (Cisco UCM) makes the process of updating apps for Cisco UCM 6.9 to 8.4 version quite simple. First, the Cleanup and Update Tool for Cisco Unified Communications Manager (Cisco UCM) scans the Cisco UCM 6.9 to 8.4 version directory to identify which apps are required to be updated and which are no longer in use and are to be removed. Secondly, the Cleanup and Update Tool for Cisco Unified Communications Manager (Cisco UCM) displays a list of apps which need to be updated. The list of apps that need to be updated is displayed as follows: Now, the next step is to confirm which apps from the new version of Cisco UCM 6.9 to 8.4 version are required to be updated and which are already in use and are not to be updated: The apps which need to be updated are displayed as follows: Now, click on Update Selected Apps, to start the updating of the apps selected: The apps are updated in the

### **Cleanup And Update Tool For Cisco Unified Communications [Latest-2022]**

"Remove unused objects" will identify all the objects which are no longer in use. As we found this will help in freeing up your phone system faster. "Generate unused objects report" will generate a report on all the unused objects and remove them. "Remove non-administrator objects" will identify all the objects which can only be used by the administrator. "Remove public objects" will identify all the objects which can be used by end users. "Remove non-administrator objects" will identify all the objects which can only be used by the administrator. "Remove public objects" will identify all the objects which can be used by end users. "Clean device" will delete all unused objects from the devices of the current user. You can do one of the following actions depending on what you would like to do. You can either execute one of the four actions or you can generate a report which will generate a list of all the objects which you can remove. You can delete objects which are no longer in use by you or you can remove unused objects by generating the report first and then remove them. If you choose not to remove the objects, then we will list out all the objects which are no longer in use. You can delete objects which are not in use but you can also remove them. By removing them you will then be able to regenerate some of them if you require. You can delete objects which are not in use. This is useful if you need to reclaim some storage on your system. If you select the "Clean Device" option, then it will automatically remove the unused objects. You can view the summary of all the objects which are no longer in use by you, or you can remove all the objects by choosing "Remove unused objects". You can view the summary of all the objects which are no longer in use, or you can remove all the objects by choosing "Remove unused objects". You can view the summary of all the objects which are no longer in use, or you can remove all the objects by choosing "Remove unused objects". You can view the summary of all the objects which are no longer in use, or you can remove all the objects by choosing "Remove unused objects". You can view the summary of all the objects which are no longer in use, or you can remove all the objects by choosing "Remove unused 1d6a3396d6

# **Cleanup And Update Tool For Cisco Unified Communications Activation Key (Latest)**

This application was designed to enable you to easily remove entries from Cisco Unified Communications Manager versions 6 to 8 which are no longer in use. It helps to optimise your Cisco phone system by cleaning out any unused objects from your Cisco Callmanager. It automatically identifies unused objects - after confirming which objects to remove or alternatively generating a report, it removes them. Cleanup and Update Tool for Cisco Unified Communications Description: If you have any additional feedback or suggestions please let us know. Thanks, Tim This download allows the operator to define the address of the sending port of a send port group. This is useful for users who run code in the manager instead of CME. After defining a new address, the user can associate the group to one or more user groups and send ports. The user can assign one or more Cisco ISDN Gateways to be associated with the group. When a telephone user or phone automatically dials, the user has the option of choosing to send the call through the gateways or go directly to the group. The user can also choose to allow any associated gateway (including the default gateway) to be used as a default send port for the group. To use this download: Define the new address. Associate the group to one or more user groups. Assign one or more ISDN Gateways to be associated with the group. Configure the default gateway to be a secondary option for the group. For further details, see the Cisco ISDN Gateways CME User Guide available online at the following URL: If you have any additional feedback or suggestions please let us know. Thanks, Tim This download allows the operator to define the address of the sending port of a send port group. This is useful for users who run code in the manager instead of CME. After defining a new address, the user can associate the group to one or more user groups and send ports. The user can assign one or more Cisco ISDN Gateways to be associated with the group. When a telephone user or phone automatically dials, the user has the option of choosing to send the call through the gateways or go directly to the group. The user can also choose to allow any associated gateway (including the default gateway) to be used as a default send port for the group. To use this download: Define the new address. Associate the group to one or more user

## **What's New In Cleanup And Update Tool For Cisco Unified Communications?**

# **System Requirements For Cleanup And Update Tool For Cisco Unified Communications:**

Other Notes: How to Update: System Requirements:System requirements are listed at the bottom of this post. Install Notes: This is a standalone RAR file, it does not require anything else to install. Support Notes: Horde Campaigns Overview. The Horde Campaign (ASCII version) is a very popular game, it's like the name of the game says, a large faction of forces from the south horde against the northern alliance. Unlike the vanilla campaigns in

Related links:

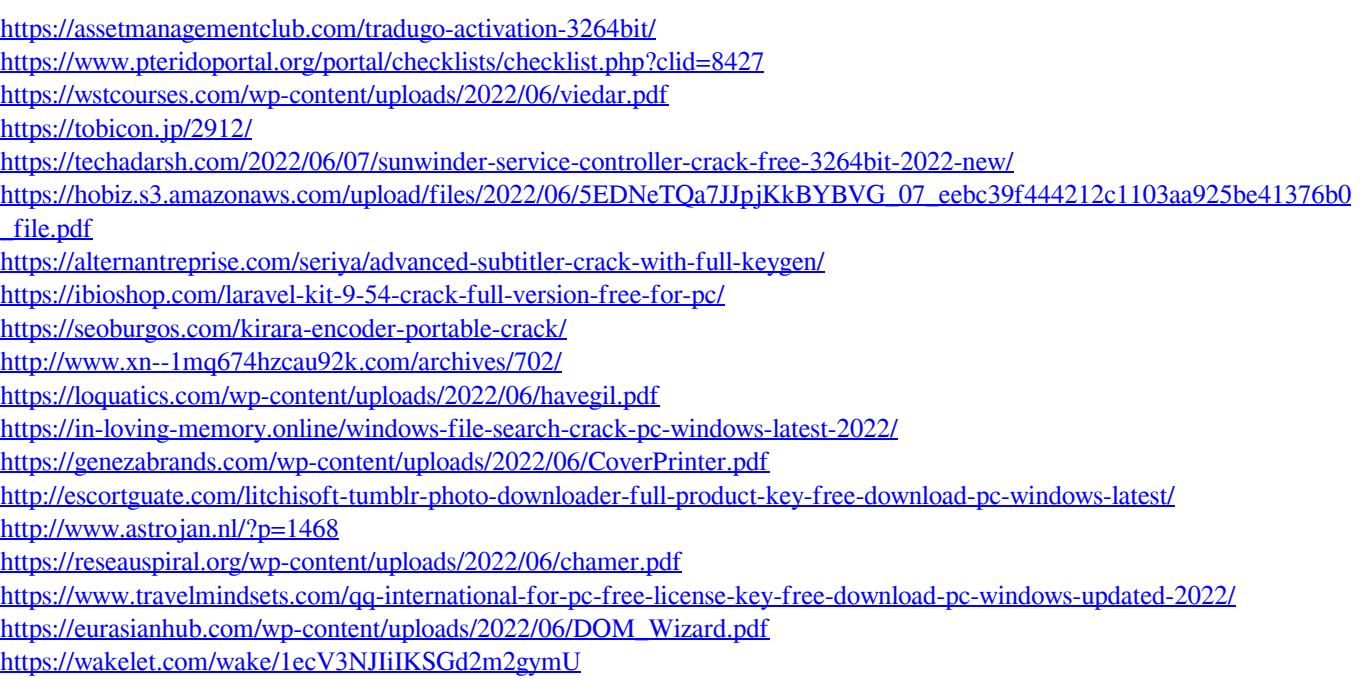

[http://18.138.249.74/upload/files/2022/06/cpp3uhsXiqIxoDGFWTwP\\_07\\_3c4f5e8bb0d0e17fca73393ee5eeb88d\\_file.pdf](http://18.138.249.74/upload/files/2022/06/cpp3uhsXiqIxoDGFWTwP_07_3c4f5e8bb0d0e17fca73393ee5eeb88d_file.pdf)